**Note:** The contents of this file are duplicated as a text file called README.TXT.

| Close                                                                               |
|-------------------------------------------------------------------------------------|
| E <u>x</u> it                                                                       |
| This help contains important information about installing and running Ulead Viewer. |
| This is Freeware!                                                                   |
| What is Viewer                                                                      |
| File Formats Supported                                                              |
| System Requirements                                                                 |
| Installation                                                                        |
| Additional Sources of Information                                                   |
| License Agreement                                                                   |
| Contacting Ulead Systems                                                            |
| North and South America                                                             |
|                                                                                     |

International

## This is Freeware!

#### This image handling program is free!

Why are we doing this? Because everyone's need for fast and accurate communication becomes more critical every day. Now, more than ever, we are using networks, BBSs and the Internet to exchange ideas -- and a lot involves image files. Ulead specializes in multimedia solutions. Consider this program for viewing images a gift to help us all communicate better.

#### What is Viewer?

Viewer is a powerful viewing utility that allows you to quickly open, view, and make minor modifications to image files. You can zoom in to 8x and out to 1/8x size according to your needs. As a stand-alone program, you can open practically any image in Viewer by dragging it from File Manager to the Viewer icon, or by using Viewer's Open dialog box. Viewer supports OLE, allows you to crop unwanted portions of images, and has a unique "global viewer" that helps you navigate about images that are larger than their windows. By opening a file in one format and then saving it to another, you can perform quick file conversions.

## **File Formats Supported**

This version of Viewer supports the following file formats:

 $\leftrightarrow$ 

Note: Click on the file format to determine the degree of support.

| <u>BMP</u> | CGM | EPS | GIF  | JPEG |
|------------|-----|-----|------|------|
| PCD        | РСХ | TGA | TIFF | WMF  |
|            |     |     |      |      |

Windows BitMaP

A popular device-independent Windows file format. This format can be understood by practically any Windows program that supports graphics. One popular use for this format is to create wallpaper and patterns for the Windows desktop. Viewer fully supports this format.

Computer Graphics Metafile

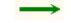

A device independent graphics file format well suited for two-dimensional CAD drawings. This format is widely accepted by many programs. Viewer can only read these files and save them to other formats.

Encapsulated PostScript

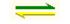

A device independent file format for PostScript printing and file exchange. Viewer can only read and write to the raster component of this format.

Graphics Interchange Format

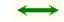

A popular file format developed by Compuserve for exchanging Image data via modem. The GIF format supports indexed 16-and 256- Color formats as well as Grayscale and Black and White. Viewer fully supports this format.

Joint Photographers Experts Group Interchange Format

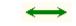

An industry standard file format developed by the Joint Photographers Experts Group for file exchange. This True Color or Grayscale format offers superior compression of large images, sometimes achieving ratios up to 100 to 1. However, it uses a lossy compression method which means that some data is irreversibly altered during compression. For on-line use, the losses are rarely noticeable. Viewer fully supports this format.

Kodak PhotoCD

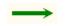

This proprietary format was created by Eastman Kodak for putting photographs on CDs PCD files simultaneously support Grayscale, Indexed 256-Color, and RGB True Color data types. Viewer can only read PCD files and save them to other formats.

PC Paintbrush

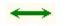

A popular format for some scanning packages and painting programs, this format supports Black and White, 256-color, Grayscale, HI Color, RGB True Color, and CMYK True Color. Viewer fully supports this format.

TarGA File Format

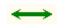

Developed by TrueVision for its full color video boards, this format has gained wide acceptance for many video capture applications. It supports Grayscale, Indexed 256-Color, Hi Color, and True Color data types. Viewer fully supports this format.

Tagged Image File Format

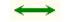

Developed to promote the use of desktop scanners and DTP applications on a PC, this format has become very popular and is supported by many programs across all platforms. It supports Black and White, Grayscale, Indexed 16- and 256-Color, and RGB and CMYK True Color data types. To control file size, it uses PackBits, CCITT G3 1-D, and other compression methods. Viewer fully supports this format.

Windows MetaFile

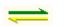

A device independent file format that supports both vector and raster components. This format supports Black and White, Indexed 16- and 256-Color, and RGB True Color data types. It is a widely accepted format among modern Windows-based programs. Viewer can read all WMF files and save raster-based ones.

# **System Requirements**

## **Required:**

IBM PC (or compatible) MS-Windows v. 3.1 (or higher) Microsoft Mouse (or compatible) At least 3 MB disk space (for program files) 2 MB RAM (4 recommended)

## Installation

After downloading ULVIEW10.EXE, follow these steps to install the programs:

- 1. Create a temporary directory and place ULVIEW10.EXE in it, (ex. C:\ULTEMP).
- 2. Exit or switch to DOS and make the directory from step 1 the default directory.
- 3. At the DOS prompt, type:

ULVIEW -d

and press Enter. The program self extracts, creating a DISK1 sub-directory under the current one.

- 4. Return to Windows and open File Manager.
- 5. Double-click on the INSTALL.EXE program in the DISK1 directory created during step 3.
- 6. Follow the instructions that appear on screen.

**Note:** When installing from original diskettes, skip steps 1 - 3 and use the drive for disk 1 to run the INSTALL program.

# **Additional Sources of Information**

In addition to this document, the following files provide further information:

VIEWER.HLP On-line help for the Viewer program

**PRODUCTS.HLP** A Windows help file describing other Ulead products and how to order them.

### **License Agreement**

This Software is owned by Ulead Systems, Incorporated. Ulead Systems grants to the user a nonexclusive license to use this Software solely for its internal business purposes. The user shall not commercially distribute, sub license, resell, or otherwise transfer for any consideration, or reproduce for any such purposes, the Ulead Viewer or any modification or derivation thereof, either alone or in conjunction with any other product or program. Further, the user shall not disassemble, reverse engineer, decompile, or otherwise abuse the intended purpose under this License Agreement.

Please contact Ulead for the applicable licensing terms for all other uses of the Viewer module. The "Ulead Viewer modules" are those files included in the Ulead Viewer package.

The Ulead Viewer is provided to the user "as is." Ulead makes no warranties, either expressed or implied, with respect to the software and/or associated materials provided to the user, including but not limited to any warranty of merchantability, fitness for a particular purpose and against infringement.

Limitation of liability -- Ulead shall not be liable for any claims or damages whatsoever, including property damage, personal injury, intellectual property infringement, loss of profits, or interruption of business, or for any special, consequential or incidental damages, however caused, whether arising out of breach of warranty, contract, tort (including negligence), strict liability, or otherwise.

## In North and South America

If you would like more information about Ulead products, or better yet, want to purchase one of our other fine products, contact us by any of the methods listed below. Our California office is open Monday through Friday from 9:00 AM to 5:00 PM Pacific Standard Time.

#### Sorry! Ulead does not provide technical support services for freeware products.

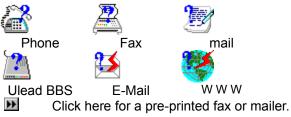

Give us a call at (310)-523-9393 or toll free in the USA at 1-800-858-5323 Send a fax to

(310)-523-9399 Click here for a pre-printed fax or mailer. \*\*

Send a letter to us at

Ulead Systems, Inc. 970 West 190th Street, Suite 520 Torrance, CA 90502

Click here for a pre-printed fax or mailer

Dial up the Ulead BBS at (310)-523-9389 19200 bps (N,8,1) Send E-Mail to us at info@ulead.com

## International

If you would like more information about Ulead products, or better yet, want to purchase one of our other fine products, contact us by any of the methods listed below. Our staff is fluent in English, French, German, and Chinese. Office hours are Monday through Friday from 9:00 AM to 6:30 PM Taiwan time.

#### Sorry! Ulead does not provide technical support services for freeware products.

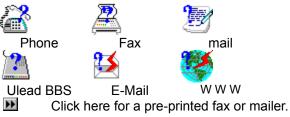

Give us a call at

+886-2-764-8599

Send a fax to

## +886-2-764-9599

Click here for a pre-printed fax or mailer.

Write us a letter at

Ulead Systems, Inc. 12F-A, 563 Chung Hsiao E. Rd., Sec 4, Taipei, Taiwan, R.O.C.

Click here for a pre-printed fax or mailer.

Dial up the Ulead BBS at +886-2-764-7585 19200 bps (N,8,1)

| Please send me more informatio                                                   | on about:                        | back                              |
|----------------------------------------------------------------------------------|----------------------------------|-----------------------------------|
| ImagePals                                                                        |                                  |                                   |
| MediaStudio                                                                      |                                  |                                   |
| MorphStudio                                                                      |                                  |                                   |
|                                                                                  |                                  |                                   |
|                                                                                  |                                  | )                                 |
|                                                                                  |                                  |                                   |
| Address                                                                          | C-IVIdII                         |                                   |
| Zip/Post codeCount                                                               | ry                               |                                   |
| Where did you find this produc                                                   | ct?                              |                                   |
| Please use the other side for con                                                | nments.                          |                                   |
|                                                                                  | fold here if mailing             |                                   |
| Ulead Systems, Inc.<br>12F A 563 Chung Hsiao E. Rd., S<br>Taipei, Taiwan, R.O.C. |                                  |                                   |
| Ph: +886-2-764-8599 Fax:                                                         | +886-2-764-9599                  |                                   |
| Place<br>Stamp                                                                   | fold here if mailing             |                                   |
| Here                                                                             |                                  |                                   |
| From:                                                                            |                                  |                                   |
|                                                                                  |                                  |                                   |
|                                                                                  |                                  |                                   |
|                                                                                  |                                  |                                   |
|                                                                                  |                                  |                                   |
|                                                                                  |                                  |                                   |
|                                                                                  | To: Ulead Syster<br>12F-A, 563 C | ns<br>Chung Hsiao E. Rd., Sec. 3, |

Taipei, Taiwan, R.O.C.

| Please send me more information about:                                                                                | back 🔣                  |
|----------------------------------------------------------------------------------------------------|-------------------------|
| ImagePals                                                                                                    |                         |
| MediaStudio                                                                                                    |                         |
| MorphStudio                                                                                                    |                         |
|                                                                                                    | <b>_</b>                |
|                                                                                                    | Telephone<br>Fax        |
|                                                                                                    | E-Mail                  |
| Zip/Post codeCountry                                                                                                  |                         |
| Where did you find this product?                                                                                      |                         |
| Please use the other side for comments.                                                                               | fold here if mailing    |
| Ulead Systems, Inc.<br>970 West 190th Street, Suite 520<br>Torrance, CA 90502<br>Ph: (310)-523-9393 Fax: (310)-523-93 | 399                     |
| Place<br>Stamp<br>Here                                                                                                | fold here if mailing    |
| From:                                                                                                    |                         |
|                                                                                                    | _                       |
|                                                                                                    | _                       |
|                                                                                                    | To: Ulead Systems, Inc. |

970 West 190th Street, Suite 520 Torrance, CA 90502 Send a message to the Ulead Home Page at: http://www.seed.net.tw/~ulead/